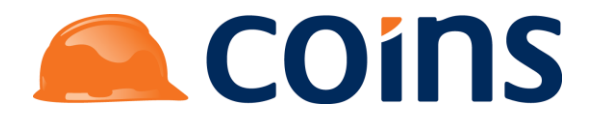

# COINS OA Enhancement:

# **Construction Gantt Chart**

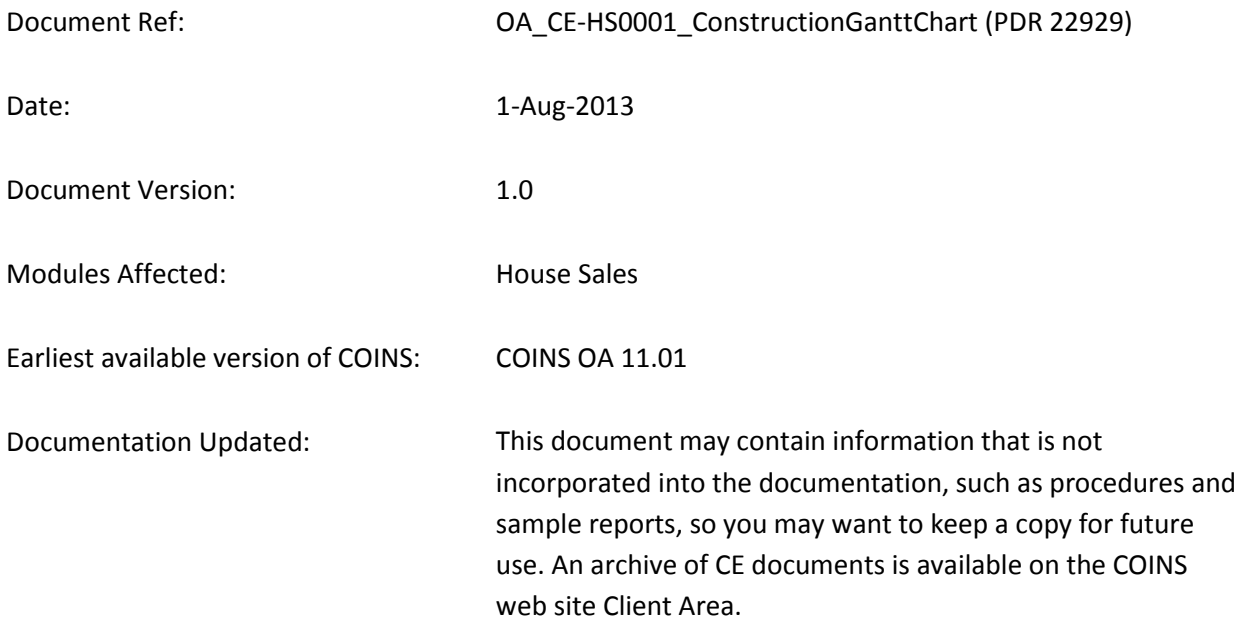

Construction Industry Solutions COINS Building 11 St Laurence Way Slough SL1 2EA UK

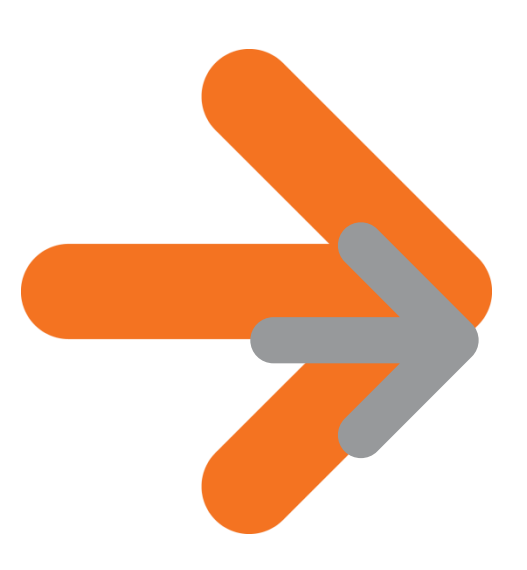

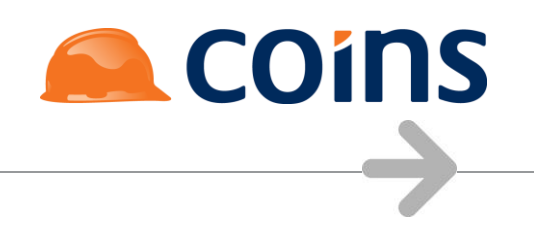

# **CONTENTS**

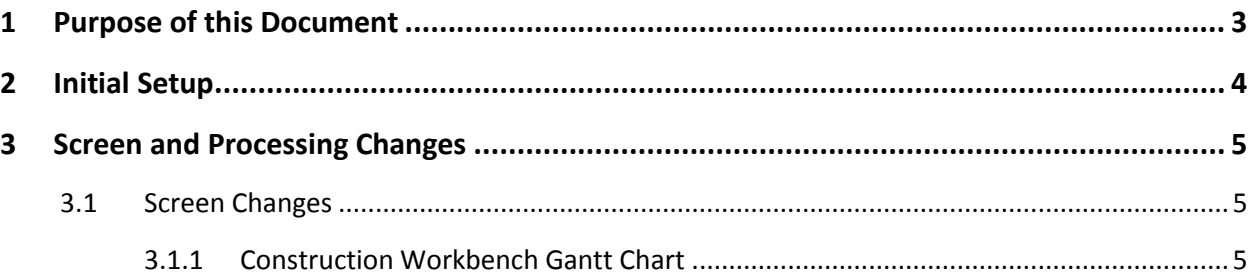

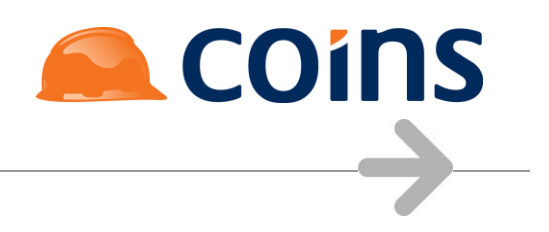

# <span id="page-2-0"></span>**1 Purpose of this Document**

The Construction Workbench Gantt Chart has been amended to allow users to select which columns to show, and to hide build stages beyond the current release stage of the plot.

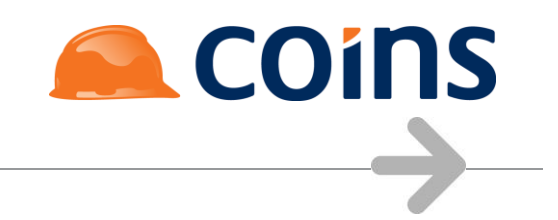

# <span id="page-3-0"></span>**2 Initial Setup**

No additional setup is required before using this feature.

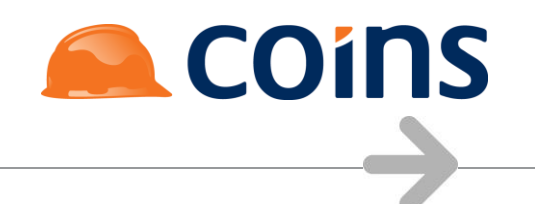

# <span id="page-4-0"></span>**3 Screen and Processing Changes**

## <span id="page-4-1"></span>**3.1 Screen Changes**

## <span id="page-4-2"></span>**3.1.1 Construction Workbench Gantt Chart**

The following new selection options are available on the Construction Workbench Gantt Chart report:

#### **Hide Stages Higher than Build Release**

This is a tickbox which if selected will hide construction stages that are higher than the current build release stage of the plot.

## **Columns**

This is a multi-select which allows the user to select which columns will be shown on the Gantt chart.

## **Figure 1: Columns Selection Field**

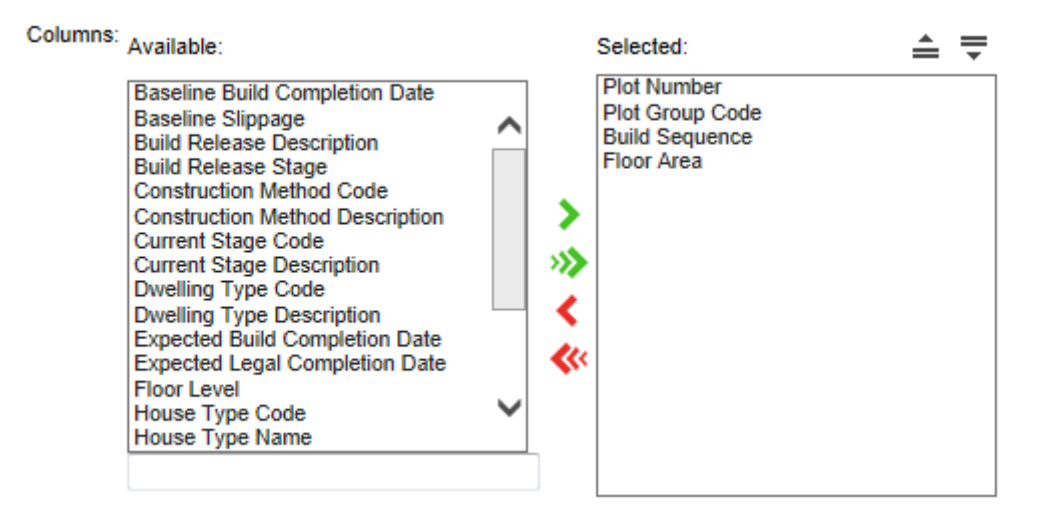

This allows the user to also control the order in which the selected columns will appear.

The following fields are available in the selection:

## **Table 1: Columns Available on Gantt Chart**

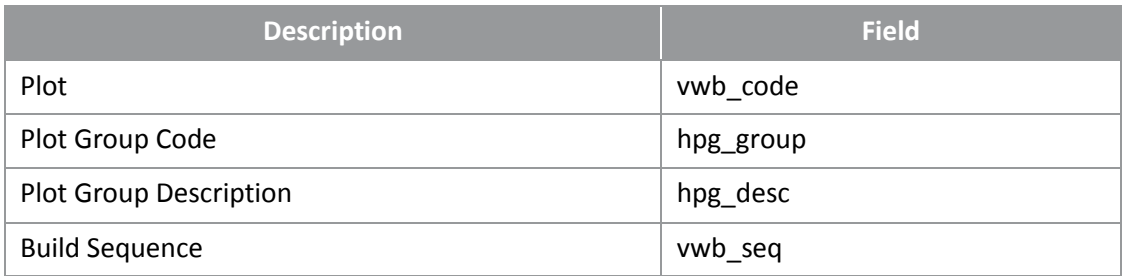

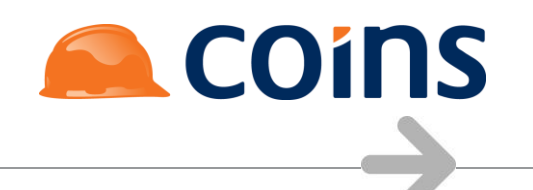

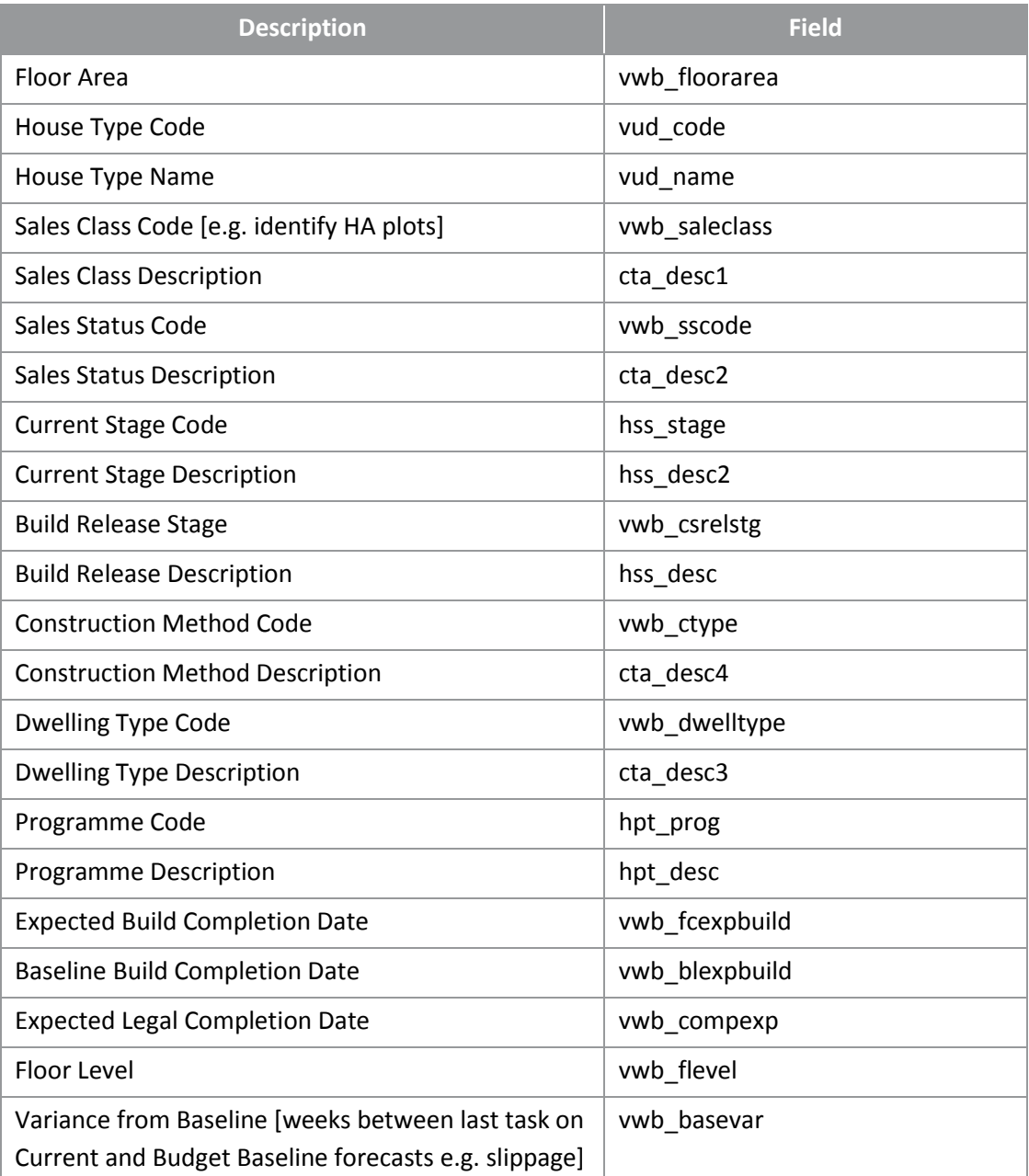

The default fields selected are Plot, Group, Build Sequence and Floor Area, as per the columns shown previously in the report:

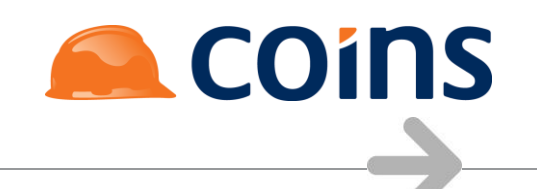

#### **Figure 2: Gantt Chart Output**

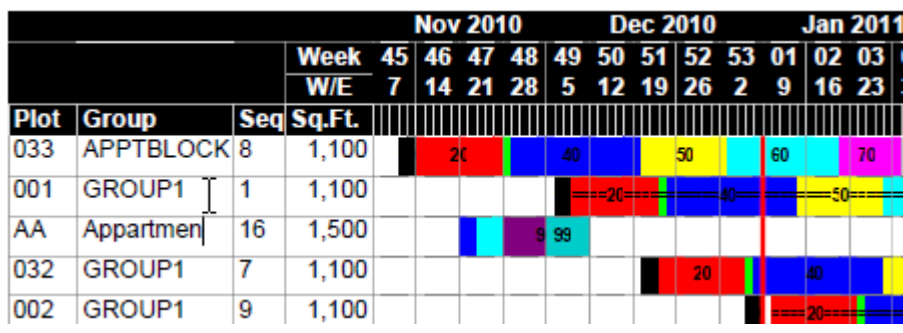

In addition the default column fields can be specified by creating a + function and specifying them in the function parameter using &DEFCOL=fieldname,fieldname,...

#### **Figure 3: Function Maintenance**

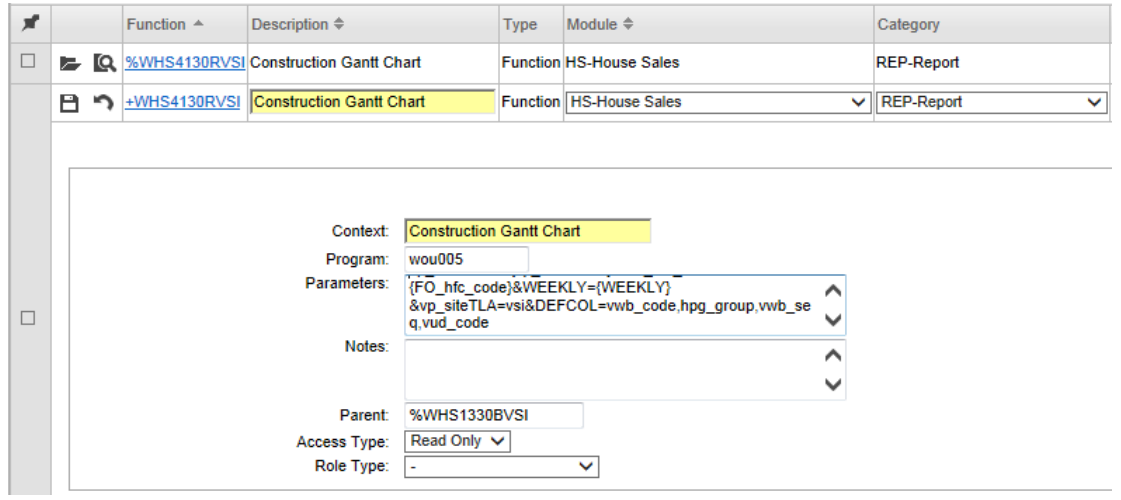